# Electronic Timesheet

(Student Assistants)

RECORDING TIME USING TIME IN / TIME OUT

# TIME SUBMISSION DEADLINE:

10:00 AM on Monday of pay week

Please visit the Payroll Department's website. Payroll calendars, with applicable deadlines are available for review.

HTTPS://WWW.SOUTHALABAMA.EDU/DEPARTMENTS/FINANCIALAFFAIRS/PAYROLL

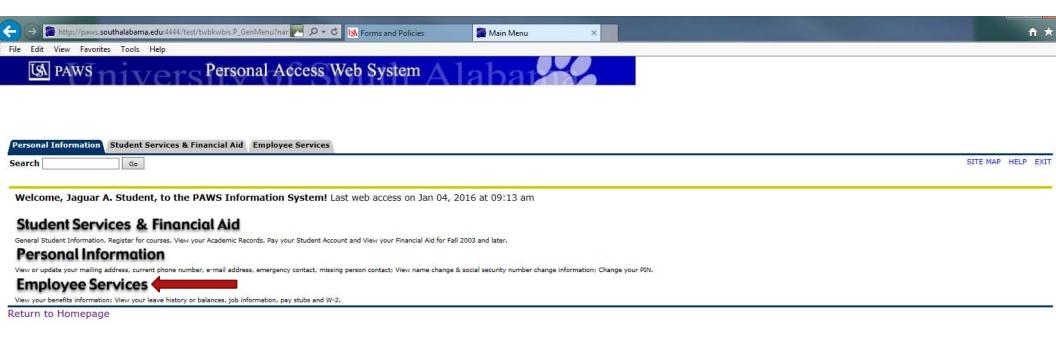

RELEASE: 8.6

© 2016 Ellucian Company L.P. and its affiliates.

Once logged into PAWS, you should have a menu similar to the one above. Click on "Employee Services".

| Personal Information Student Services & Financial Aid Employee Services                   |                                   |
|-------------------------------------------------------------------------------------------|-----------------------------------|
| Search Go                                                                                 | RETURN TO MENU SITE MAP HELP EXIT |
| Employee                                                                                  |                                   |
| Electronic Time Sheet Click to access Time Sheet Entry of time, approval of time,         |                                   |
| Pay Information Direct deposit allocation, earnings and deductions history, or pay stubs. |                                   |
| Tax Forms W4 information, W2 Form.                                                        |                                   |
| Jobs Summary                                                                              |                                   |
| Leave Balances                                                                            |                                   |

RELEASE: 8.11.2

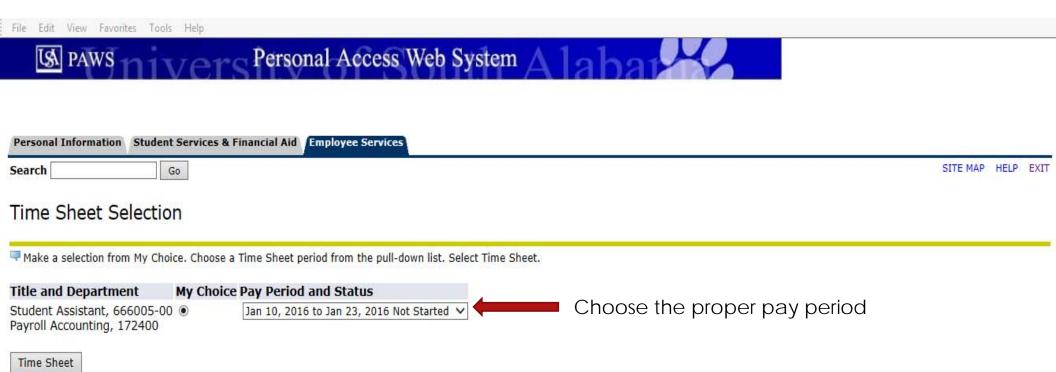

RELEASE: 8.8

|   | Personal Information | Student Services & Financial Aid | Employee Services |  |
|---|----------------------|----------------------------------|-------------------|--|
| ľ | Search               | Go                               |                   |  |

Select the link under a date to enter hours and press save. Hours must be entered to the nearest quarter hour (x.00,x.25, x.50,x.75).

Select Next or Previous to navigate through the dates within the period.

\*\* Account Distribution adjusted on this day.

Time Sheet

Title and Number:
Department and Number:
Time Sheet Period:

Submit By Date:

Student Assistant -- 666005-00 Payroll Accounting -- 172400 Jan 10, 2016 to Jan 23, 2016 Jan 31, 2016 by 10:00 AM

| Earning       |   |   |   |   | •           | •           | •           |             |             |             | Saturday<br>Jan 16, 2016 |
|---------------|---|---|---|---|-------------|-------------|-------------|-------------|-------------|-------------|--------------------------|
| Student Wages | 1 | 0 | 0 |   | Enter Hours | Enter Hours | Enter Hours | Enter Hours | Enter Hours | Enter Hours | Enter Hours              |
| Total Hours:  |   |   | 0 |   | 0           | 0           | 0           | 0           | 0           | 0           | 0                        |
| Total Units:  |   |   |   | 0 | 0           | 0           | 0           | 0           | 0           | 0           | 0                        |

| Position Selection Co | omments | Preview | Submit for Approval | Restart | Next |
|-----------------------|---------|---------|---------------------|---------|------|
|-----------------------|---------|---------|---------------------|---------|------|

Submitted for Approval By:

Approved By:

Waiting for Approval From:

RELEASE: 8.8

© 2016 Ellucian Company L.P. and its affiliates.

REVIEW OF BUTTON OPTIONS FOLLOWS

SITE MAP HELP EXIT

| Personal Information Student Services & Financial Aid Employee Services |                 |
|-------------------------------------------------------------------------|-----------------|
| Search Go                                                               | SITE MAP HELP E |
|                                                                         |                 |

Select the link under a date to enter hours and press save. Hours must be entered to the nearest quarter hour (x.00,x.25, x.50,x.75).
Select Next or Previous to navigate through the dates within the period.

\*\* Account Distribution adjusted on this day.

Time Sheet
Title and Number:
Department and Number:

Department and Number

Time Sheet Period:

**Submit By Date:** 

Student Assistant -- 666005-00 Payroll Accounting -- 172400 Jan 10, 2016 to Jan 23, 2016 Jan 31, 2016 by 10:00 AM

| 341 51, 2515 5, 15155 M. |       |                           |   |   |             |   |   |   |   |   |                          |  |
|--------------------------|-------|---------------------------|---|---|-------------|---|---|---|---|---|--------------------------|--|
| Earning                  | Shift | Default<br>Hours or Units |   | 1 | •           |   |   |   |   | • | Saturday<br>Jan 16, 2016 |  |
| Student Wages            | 1     | (                         | 0 |   | Enter Hours |   | , | , | , |   |                          |  |
| Total Hours:             |       |                           | 0 |   | 0           | 0 | 0 | 0 | 0 | 0 | 0                        |  |
| Total Units:             |       |                           |   | 0 | 0           | 0 | 0 | 0 | 0 | 0 | 0                        |  |

Position Selection | Comments | Preview | Submit for Approval | Restart | Next

Submitted for Approval By:

Approved By:

Waiting for Approval From:

"Position Selection" – Select to go back to previous selection option. Student assistants with more than one job should ensure that the proper job is being selected for time input.

RELEASE: 8.8

| Personal Information | Student Services & Financial Aid | Employee Services |  |
|----------------------|----------------------------------|-------------------|--|
| Search               | Go                               |                   |  |

Select the link under a date to enter hours and press save. Hours must be entered to the nearest quarter hour (x.00,x.25, x.50,x.75).

Select Next or Previous to navigate through the dates within the period.

\*\* Account Distribution adjusted on this day.

Time Sheet

Title and Number:

Department and Number:

Time Sheet Period:

**Submit By Date:** 

Student Assistant -- 666005-00 Payroll Accounting -- 172400 Jan 10, 2016 to Jan 23, 2016 Jan 31, 2016 by 10:00 AM SITE MAP HELP EXIT

| odbiiiic by batti |       |                |       |       |              | 341. 51, 2515 5, 15155 7111 |              |              |              |              |              |
|-------------------|-------|----------------|-------|-------|--------------|-----------------------------|--------------|--------------|--------------|--------------|--------------|
| Earning           | Shift | Default        |       |       |              |                             | •            |              |              |              | Saturday     |
|                   |       | Hours or Units | Hours | Units | Jan 10, 2016 | Jan 11, 2016                | Jan 12, 2016 | Jan 13, 2016 | Jan 14, 2016 | Jan 15, 2016 | Jan 16, 2016 |
| Student Wages     | 1     | 0              | 0     |       | Enter Hours  | Enter Hours                 | Enter Hours  | Enter Hours  | Enter Hours  | Enter Hours  | Enter Hours  |
| Total Hours:      |       |                | 0     |       | 0            | 0                           | 0            | 0            | 0            | 0            | 0            |
| Total Units:      |       |                |       | 0     | 0            | 0                           | 0            | 0            | 0            | 0            | 0            |

Position Selection | Comments | Preview | Submit for Approval | Restart | Next

"Comments" - Available for free-form comments.

Submitted for Approval By:

Approved By:

Waiting for Approval From:

RELEASE: 8.8

| Personal Information | Student Services & Financial Aid | Employee Services |  |
|----------------------|----------------------------------|-------------------|--|
| Search               | Go                               |                   |  |

Select the link under a date to enter hours and press save. Hours must be entered to the nearest quarter hour (x.00,x.25, x.50,x.75).

Select Next or Previous to navigate through the dates within the period.

\*\* Account Distribution adjusted on this day.

Time Sheet

Title and Number: Department and Number:

Time Sheet Period: Submit By Date: Student Assistant -- 666005-00 Payroll Accounting -- 172400 Jan 10, 2016 to Jan 23, 2016 Jan 31, 2016 by 10:00 AM SITE MAP HELP EXIT

| Earning       | Shift | Default        |       |       |              |              |              |              |              |              | Saturday     |
|---------------|-------|----------------|-------|-------|--------------|--------------|--------------|--------------|--------------|--------------|--------------|
|               |       | Hours or Units | Hours | Units | Jan 10, 2016 | Jan 11, 2016 | Jan 12, 2016 | Jan 13, 2016 | Jan 14, 2016 | Jan 15, 2016 | Jan 16, 2016 |
| Student Wages | 1     | 0              | 0     |       | Enter Hours  | Enter Hours  | Enter Hours  | Enter Hours  | Enter Hours  | Enter Hours  | Enter Hours  |
|               |       |                |       |       |              |              |              |              |              |              |              |
| Total Hours:  | _     | <u>'</u>       | _     |       | _            | _            | _            | _            | _            | _            | _            |
|               |       |                | 0     | )     | 0            | 0            | 0            | 0            | 0            | 0            | 0            |
| Total Units:  |       |                |       | (     | 0            | 0            | 0            | 0            | 0            | 0            | 0            |
|               |       |                |       |       |              |              |              |              |              |              |              |

Position Selection | Comments | Preview | Submit for Approval | Restart | Next

"Preview" - For a "cleaner" view of hours input.

Submitted for Approval By:

Approved By:

Waiting for Approval From:

RELEASE: 8.8

| Tersonal Information Student Services & Illiancial All | Employee Services |                  |
|--------------------------------------------------------|-------------------|------------------|
| Search Go                                              |                   | SITE MAP HELP EX |

Select the link under a date to enter hours and press save. Hours must be entered to the nearest quarter hour (x.00,x.25, x.50,x.75).

Select Next or Previous to navigate through the dates within the period.

\*\* Account Distribution adjusted on this day.

Time Sheet

Title and Number:
Department and Number:
Time Sheet Period:

Submit By Date:

Student Assistant -- 666005-00 Payroll Accounting -- 172400 Jan 10, 2016 to Jan 23, 2016 Jan 31, 2016 by 10:00 AM

| •             |       |                |       |       |              |              |              |              |              |              |              |
|---------------|-------|----------------|-------|-------|--------------|--------------|--------------|--------------|--------------|--------------|--------------|
| Earning       | Shift |                |       |       |              |              | •            |              |              |              | Saturday     |
|               |       | Hours or Units | Hours | Units | Jan 10, 2016 | Jan 11, 2016 | Jan 12, 2016 | Jan 13, 2016 | Jan 14, 2016 | Jan 15, 2016 | Jan 16, 2016 |
| Student Wages | 1     |                |       |       |              |              |              |              |              |              |              |
|               |       | 0              | 0     | )     | Enter Hours  | Enter Hours  | Enter Hours  | Enter Hours  | Enter Hours  | Enter Hours  | Enter Hours  |
|               |       |                |       |       |              |              |              |              |              |              |              |
| Total Hours:  |       |                |       |       |              |              |              |              |              |              |              |
|               |       |                | 0     | )     | 0            | 0            | 0            | 0            | 0            | 0            | 0            |
|               |       |                |       |       |              |              |              |              |              |              |              |
| Total Units:  |       |                |       |       |              |              |              |              |              |              |              |
|               |       |                |       | (     | 0            | 0            | 0            | 0            | 0            | 0            | 0            |
| .             |       |                |       |       |              |              |              |              |              |              |              |

Position Selection | Comments | Preview | Submit for Approval | Restart | Next

"Submit for Approval" – Used when ready to submit time to your supervisor. User certification will follow, using PIN.

Submitted for Approval By:

Approved By:

Waiting for Approval From:

RELEASE: 8.8

| Personal Information | Student Services & Financial Aid | Employee Services | 4                |
|----------------------|----------------------------------|-------------------|------------------|
| Search               | Go                               |                   | SITE MAP HELP EX |

Select the link under a date to enter hours and press save. Hours must be entered to the nearest quarter hour (x.00,x.25, x.50,x.75).

Select Next or Previous to navigate through the dates within the period.

Time Sheet

Title and Number:
Department and Number:
Time Sheet Period:

Department and Number Time Sheet Period: Submit By Date: Student Assistant -- 666005-00 Payroll Accounting -- 172400 Jan 10, 2016 to Jan 23, 2016 Jan 31, 2016 by 10:00 AM

| •             |       |                           |       |       |               |               |               |               |               |               |                          |
|---------------|-------|---------------------------|-------|-------|---------------|---------------|---------------|---------------|---------------|---------------|--------------------------|
| Earning       | Shift | Default<br>Hours or Units |       |       | •             |               | •             |               |               |               | Saturday<br>Jan 16, 2016 |
|               |       | nours or onics            | Hours | Units | Juli 10, 2010 | Juli 11, 2010 | Juli 12, 2010 | Juli 15, 2010 | Juli 14, 2010 | Juli 15, 2010 | Juli 10, 2010            |
| Student Wages | 1     |                           | 0     |       | Enter Hours   | Enter Hours   | Enter Hours   | Enter Hours   | Enter Hours   | Enter Hours   | Enter Hours              |
|               |       |                           |       |       |               |               |               |               |               |               |                          |
| Total Hours:  | •     |                           | 0     |       | 0             | 0             | 0             | 0             | 0             | 0             | 0                        |
|               |       |                           | "     |       | Ĭ             |               |               | ľ             | ľ             | ľ             | ١                        |
| Total Units:  |       |                           |       | 0     | 0             | 0             | 0             | 0             | 0             | 0             | 0                        |
|               |       |                           |       |       | _             | _             | _             | _             | _             | _             | -                        |

Position Selection | Comments | Preview | Submit for Approval | Restart | Next

"Restart" - Will completely re-start the timesheet, clearing all fields.

Submitted for Approval By:

Approved By:

Waiting for Approval From:

RELEASE: 8.8

<sup>\*\*</sup> Account Distribution adjusted on this day.

| Personal Information | Student Services & Financial Aid | Employee Services |                  |
|----------------------|----------------------------------|-------------------|------------------|
| Search               | Go                               |                   | SITE MAP HELP EX |

Select the link under a date to enter hours and press save. Hours must be entered to the nearest quarter hour (x.00,x.25, x.50,x.75). Select Next or Previous to navigate through the dates within the period.

Time Sheet

Title and Number: Department and Number:

Time Sheet Period: **Submit By Date:** 

Student Assistant -- 666005-00 Payroll Accounting -- 172400 Jan 10, 2016 to Jan 23, 2016 Jan 31, 2016 by 10:00 AM

| Earning       | Shift | Default        | Total | Total | Sunday       | Monday       | Tuesday      | Wednesday    | Thursday     | Friday       | Saturday     |
|---------------|-------|----------------|-------|-------|--------------|--------------|--------------|--------------|--------------|--------------|--------------|
|               |       | Hours or Units | Hours | Units | Jan 10, 2016 | Jan 11, 2016 | Jan 12, 2016 | Jan 13, 2016 | Jan 14, 2016 | Jan 15, 2016 | Jan 16, 2016 |
| Student Wages | 1     |                |       |       |              |              |              |              |              |              |              |
|               |       | 0              | 0     |       | Enter Hours  | Enter Hours  | Enter Hours  | Enter Hours  | Enter Hours  | Enter Hours  | Enter Hours  |
| Total Hours:  |       |                |       |       |              |              |              |              |              |              |              |
| Total Hours   |       |                | 0     |       | 0            | 0            | 0            | 0            | 0            | 0            | 0            |
| Total Units:  |       |                |       |       |              |              |              |              |              |              |              |
| Total ollics  |       |                |       | (     | 0            | 0            | 0            | 0            | 0            | 0            | 0            |
|               |       |                |       |       |              |              |              |              |              |              |              |

Position Selection Comments Preview Submit for Approval Restart Next

Submitted for Approval By:

Approved By:

Waiting for Approval From:

RELEASE: 8.8

© 2016 Ellucian Company L.P. and its affiliates.

Click to advance to next week, or go back to previous week (the button will toggle between "Next" and "Previous")

<sup>\*\*</sup> Account Distribution adjusted on this day.

| Tersonal Information | Stadent Scrinces a rimanciar riid | Employed Services |          |
|----------------------|-----------------------------------|-------------------|----------|
| Search               | Go                                |                   | SITE MAP |
|                      |                                   |                   |          |

Select the link under a date to enter hours and press save. Hours must be entered to the nearest quarter hour (x.00,x.25, x.50,x.75).
Select Next or Previous to navigate through the dates within the period.

Time Sheet

Title and Number: Department and Number:

Department and Number

Time Sheet Period:

**Submit By Date:** 

Student Assistant -- 666005-00 Payroll Accounting -- 172400 Jan 10, 2016 to Jan 23, 2016 Jan 31, 2016 by 10:00 AM

| Sull sty Esta by Tollow All |       |                |       |       |              |              |       |              |              |              |              |              |
|-----------------------------|-------|----------------|-------|-------|--------------|--------------|-------|--------------|--------------|--------------|--------------|--------------|
| Earning                     | Shift | Default        |       |       |              | Monday       |       | Tuesday      | Wednesday    | Thursday     |              | Saturday     |
|                             |       | Hours or Units | Hours | Units | Jan 10, 2016 | Jan 11, 2016 |       | Jan 12, 2016 | Jan 13, 2016 | Jan 14, 2016 | Jan 15, 2016 | Jan 16, 2016 |
| Student Wages               | 1     | 0              | 0     |       | Enter Hours  | Enter        | Hours | Enter Hours  | Enter Hours  | Enter Hours  | Enter Hours  | Enter Hours  |
| Total Hours:                |       |                | C     |       | 0            |              | 0     | 0            | 0            | 0            | 0            | 0            |
| Total Units:                |       |                |       | (     | 0            |              | 0     | 0            | 0            | 0            | 0            | 0            |

Position Selection | Comments | Preview | Submit for Approval | Restart |

Click on a day to enter time

Submitted for Approval By:

Approved By:

Waiting for Approval From:

RELEASE: 8.8

<sup>\*\*</sup> Account Distribution adjusted on this day.

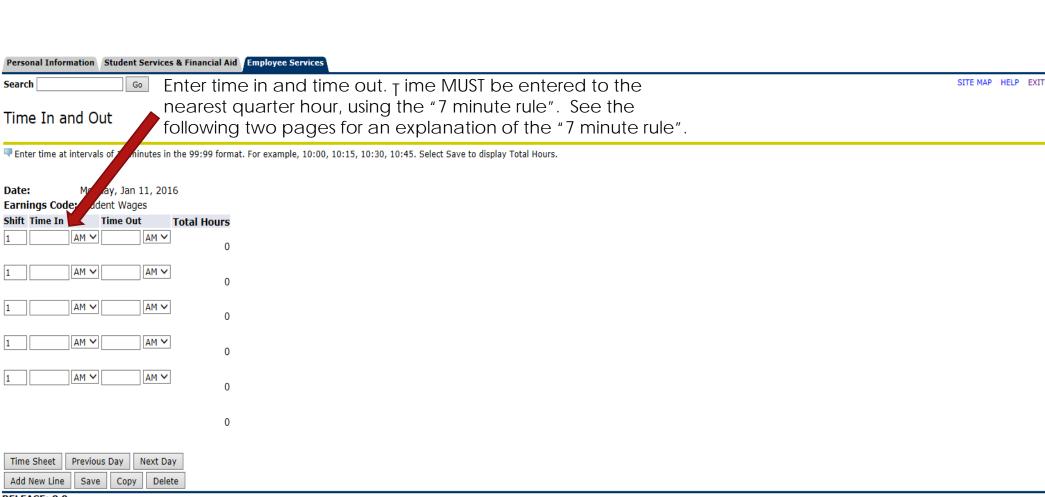

Personal Access Web System A

RELEASE: 8.8

© 2016 Ellucian Company L.P. and its affiliates.

File Edit View Favorites Tools Help

LSA PAWS

## What is the "7 minute rule"?

Time in and time out is to be rounded to quarter hour increments. In order to record time in quarter hour increments, the University of South Alabama uses the "7 minute rule" to determine time in and time out.

If your actual time in for work, or actual time out from work is up to 7 minutes prior to a quarter hour increment, then your time should be rounded up to the next quarter hour.

If your actual time in for work, or actual time out from work is up to 7 minutes <u>after</u> a quarter hour increment, then your time should be rounded back to the prior quarter hour.

The following page has an increment chart, as well as some examples for your review.

## "7 Minute Rule"

## Recording in Quarter Hour Increment Chart

| Minutes   | Round to |
|-----------|----------|
| :00 - :07 | :00      |
| :08 - :22 | :15      |
| :23 - :37 | :30      |
| :38 - :52 | :45      |
| :53 - :59 | :00      |

## **EXAMPLES**

| Actual   | Recorded | Actual   | Recorded |
|----------|----------|----------|----------|
| In Time  | In Time  | Out Time | Out Time |
| 8:07 AM  | 8:00 AM  | 11:52 AM | 11:45 AM |
|          |          |          |          |
| 12:08 PM | 12:15 PM | 4:53 PM  | 5:00 PM  |
|          |          |          |          |
| 9:25 AM  | 9:30 AM  | 1:38 PM  | 1:45 PM  |
|          |          |          |          |
| 8:22 AM  | 8:15 AM  | 10:08 AM | 10:15 AM |
|          |          |          |          |
| 2:54 PM  | 3:00 PM  | 5:06 PM  | 5:00 PM  |
|          |          |          |          |

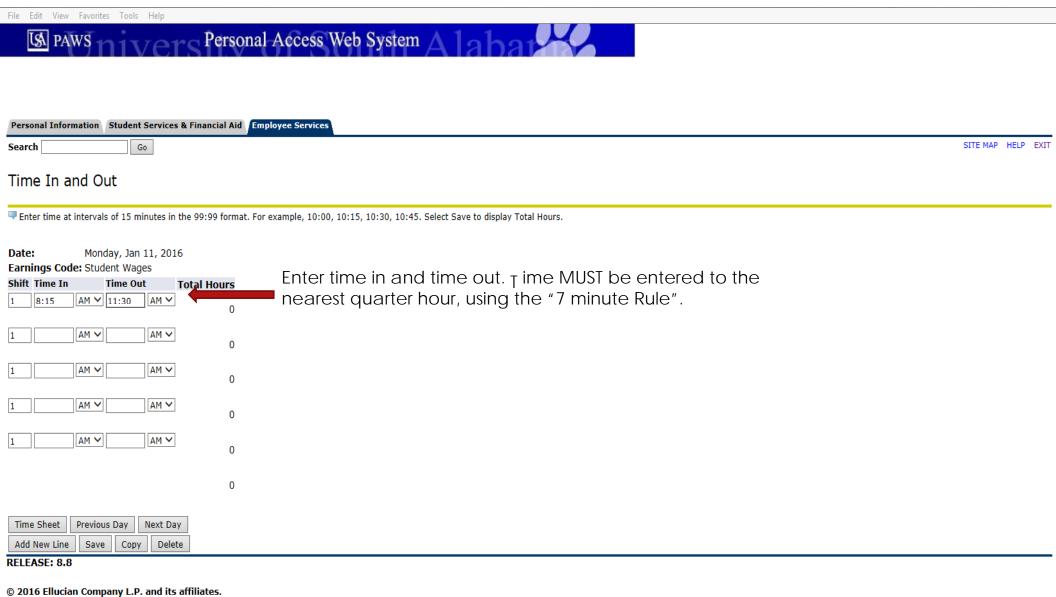

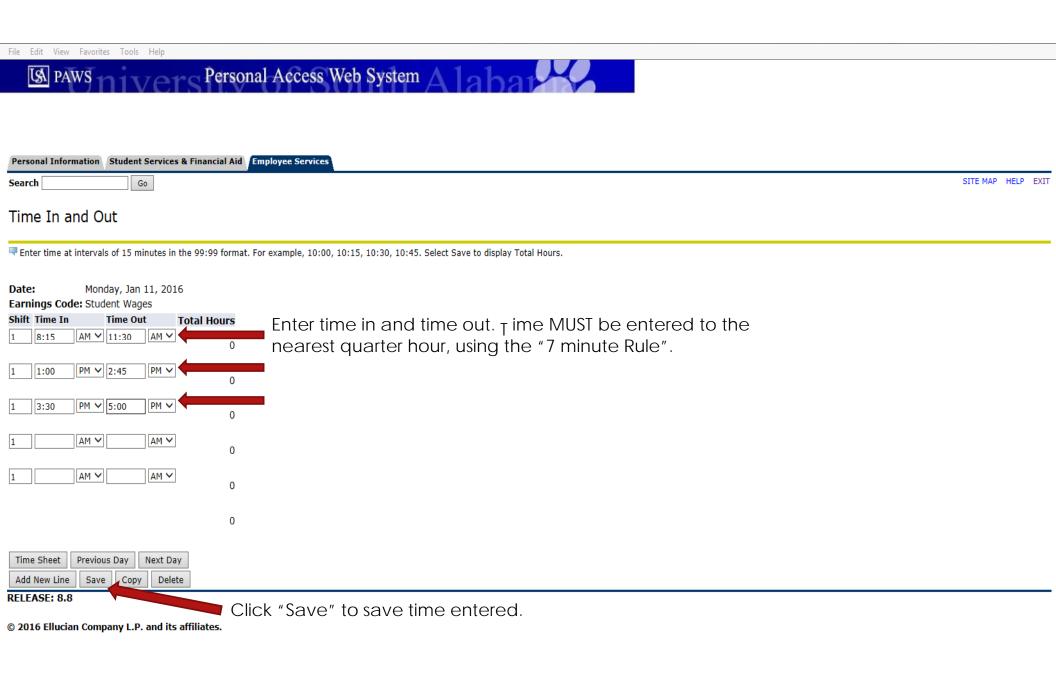

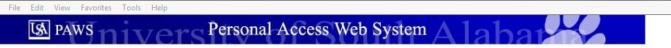

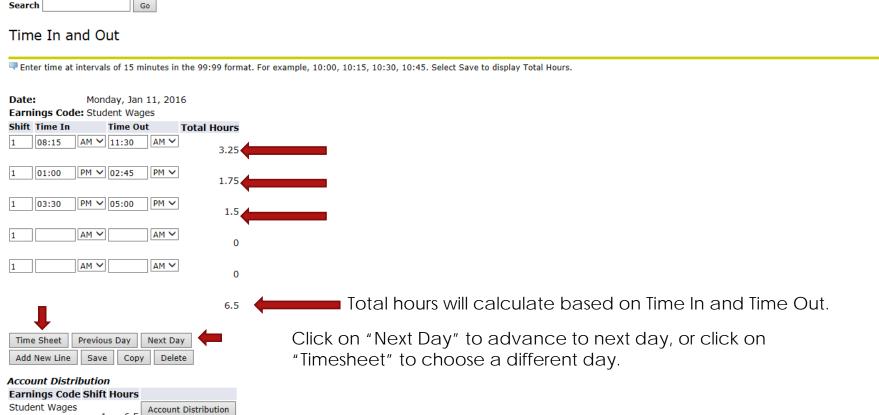

RELEASE: 8.8

© 2016 Ellucian Company L.P. and its affiliates.

Personal Information Student Services & Financial Aid Employee Services

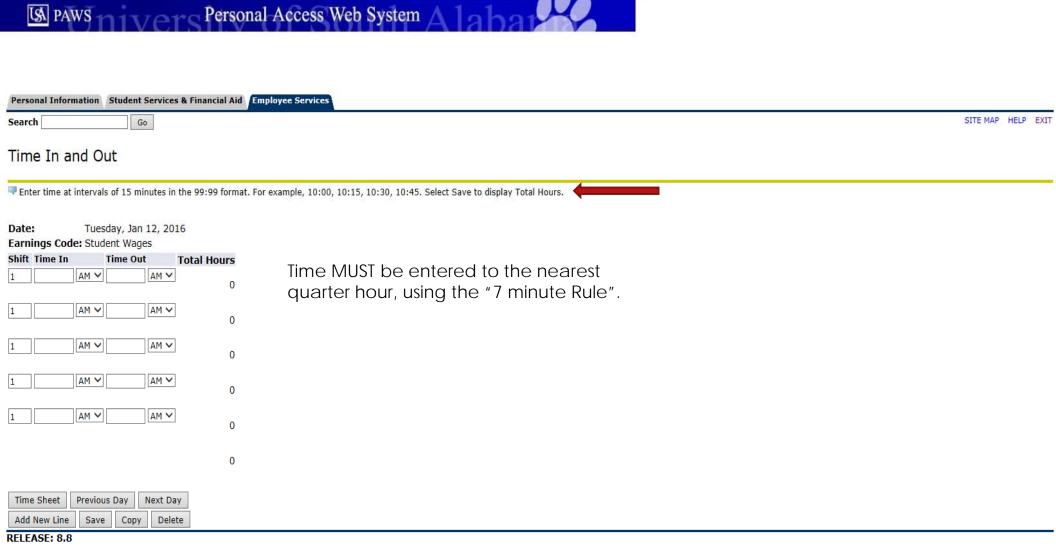

File Edit View Favorites Tools Hel

Add New Line
RELEASE: 8.8

Time Sheet

@ 2016 Ellucian Company L.P. and its affiliates.

Copy

Previous Day

Save

Next Day

Delete

File Edit View Favorites Tools Help

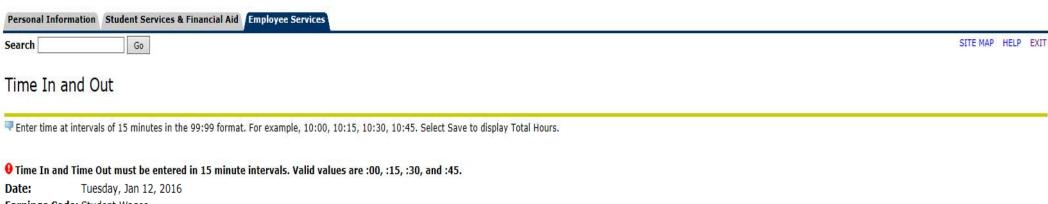

Earnings Code: Student Wages
Shift Time In Time Out Total Hours

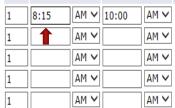

Adjust the time as appropriate, then save.

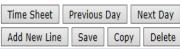

RELEASE: 8.8

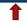

| Personal Into            | rmation Student Services & F               | inancial Aid Emplo   | yee Services                                                           |                    |
|--------------------------|--------------------------------------------|----------------------|------------------------------------------------------------------------|--------------------|
| Search                   | Go                                         |                      |                                                                        | SITE MAP HELP EXIT |
| Time In a                | and Out                                    |                      |                                                                        |                    |
| Enter time a             | at intervals of 15 minutes in the          | 99:99 format. For ex | ample, 10:00, 10:15, 10:30, 10:45. Select Save to display Total Hours. |                    |
| Date:<br>Earnings Co     | Tuesday, Jan 12, 2016<br>de: Student Wages |                      |                                                                        |                    |
| Shift Time In            | Time Out Total                             | al Hours             |                                                                        |                    |
| 1 08:15                  | AM V 10:00 AM V                            | 1.75                 | The system will accept time that is                                    |                    |
| 1                        | AM V                                       | 0                    | rounded to the nearest quarter hour.                                   |                    |
| 1                        | AM V                                       | 0                    |                                                                        |                    |
| 1                        | AM V                                       | 0                    |                                                                        |                    |
| 1                        | AM V                                       | 0                    |                                                                        |                    |
|                          |                                            | 1.75                 |                                                                        |                    |
| Time Sheet  Add New Line | Previous Day Next Day  Baye Copy Delete    |                      | Click on "Time Sheet" to return to the time sheet.                     |                    |

RELEASE: 8.8

Student Wages

© 2016 Ellucian Company L.P. and its affiliates.

1 1.75 Account Distribution

Account Distribution **Earnings Code Shift Hours** 

#### Personal Access Web System A LSA PAWS

| Personal Information | Student Services & Financial Aid | Employee Services |  |
|----------------------|----------------------------------|-------------------|--|
| Search               | Go                               |                   |  |

## Time and Leave Reporting

Select the link under a date to enter hours and press save. Hours must be entered to the nearest quarter hour (x.00,x.25, x.50,x.75). Select Next or Previous to navigate through the dates within the period.

\*\* Account Distribution adjusted on this day.

Time Sheet

Title and Number: Department and Number: Time Sheet Period: **Submit By Date:** 

Student Assistant -- 666005-00 Payroll Accounting -- 172400 Jan 10, 2016 to Jan 23, 2016 Jan 31, 2016 by 10:00 AM

SITE MAP HELP EXIT

| Earning       | Shift |   |      |   | •           |     | •    |             | •           |             | Saturday<br>Jan 16, 2016 |
|---------------|-------|---|------|---|-------------|-----|------|-------------|-------------|-------------|--------------------------|
| Student Wages | 1     | 0 | 8.25 |   | Enter Hours | 6.5 | 1.75 | Enter Hours | Enter Hours | Enter Hours | Enter Hours              |
| Total Hours:  |       |   | 8.25 |   | 0           | 6.5 | 1.75 | 0           | 0           | 0           | 0                        |
| Total Units:  |       |   |      | 0 | 0           | 0   | 0    | 0           | 0           | 0           | 0                        |

Position Selection Comments

Submitted for Approval By:

Approved By: Waiting for Approval From:

Click on "Preview" to view full timesheet.

Submit for Approval Restart Next

RELEASE: 8.8

| Personal Information | Student Services & Financial Aid | Employee Services |  |
|----------------------|----------------------------------|-------------------|--|
| Search               | Go                               | •                 |  |

SITE MAP HELP EXIT

## Summary of Reported Time

Set your printer layout to Landscape before printing.

Jaguar Student Student Assistant, 666005-00

Payroll Accounting, 172400

#### Time Sheet

| . M1-2 | Catanadan | Fulder  | Thomadan | 141        | Tda     | Manual  | Coorder. | 144 I - 4 | C-td    | Cultiday. | Thomadan | 141 - 4 4  | T       | Mandau. | Coordoo. | T-4-1 | T-4-1 | OL:G  | F!           |
|--------|-----------|---------|----------|------------|---------|---------|----------|-----------|---------|-----------|----------|------------|---------|---------|----------|-------|-------|-------|--------------|
|        |           |         |          | Wednesday, |         |         |          |           |         |           |          | Wednesday, |         |         |          |       |       | Shift |              |
| Hours  | Jan 23,   | Jan 22, | Jan 21,  | Jan 20,    | Jan 19, | Jan 18, | Jan 17,  | Hours     | Jan 16, | Jan 15,   | Jan 14,  | Jan 13,    | Jan 12, | Jan 11, | Jan 10,  | Units | Hours |       | Code         |
|        | 2016      | 2016    | 2016     | 2016       | 2016    | 2016    | 2016     |           | 2016    | 2016      | 2016     | 2016       | 2016    | 2016    | 2016     |       |       |       |              |
|        |           |         |          |            |         |         |          |           |         |           |          |            |         |         |          |       |       | 1     | Student      |
| 1      |           |         |          |            |         |         | i        | 8.25      |         |           |          |            | 1.75    | 6.5     |          |       | 8.25  |       | Wages        |
|        |           |         |          |            |         |         |          |           |         |           |          |            |         |         |          |       |       |       | _            |
|        |           |         |          |            |         |         |          |           |         |           |          |            |         |         |          |       |       | :     | Total Hours  |
| ſ      |           |         |          |            |         |         |          | 8.25      |         |           |          |            | 1.75    | 6.5     |          |       | 8.25  |       |              |
|        |           |         |          |            |         |         |          |           |         |           |          |            |         |         |          |       |       |       |              |
|        |           |         |          |            |         |         |          |           |         |           |          |            |         |         |          |       |       |       | Total Units: |
|        |           |         |          |            |         |         |          |           |         |           |          |            |         |         | o        | 0     |       |       |              |
| _      | +         |         |          |            |         |         |          | 0.23      |         |           |          |            | 1,75    | 0.5     | 0        | C     | 0.25  | :     | Total Units: |

Time In and Out, Student Wages

| Sunday       | Monday                           | Tuesday              | Wednesday    | Thursday     | Friday       | Saturday     | Sunday       | Monday       | Tuesday      | Wednesday    | Thursday     | Friday       | Saturday     |
|--------------|----------------------------------|----------------------|--------------|--------------|--------------|--------------|--------------|--------------|--------------|--------------|--------------|--------------|--------------|
| Jan 10, 2016 | Jan 11, 2016                     | Jan 12, 2016         | Jan 13, 2016 | Jan 14, 2016 | Jan 15, 2016 | Jan 16, 2016 | Jan 17, 2016 | Jan 18, 2016 | Jan 19, 2016 | Jan 20, 2016 | Jan 21, 2016 | Jan 22, 2016 | Jan 23, 2016 |
|              | 11:30 AM                         | 08:15 AM<br>10:00 AM |              |              |              |              |              |              |              |              |              |              |              |
|              | 01:00 PM<br>02:45 PM<br>03:30 PM |                      |              |              |              |              |              |              |              |              |              |              |              |
|              | 05:00 PM                         |                      |              |              |              |              |              |              |              |              |              |              |              |

Previous Menu

RELEASE: 8.9

Click on "Previous Menu"

Daily time in and time out will be viewable on the timesheet in preview mode.

to return to timesheet.

| Personal Information | Student Services & Financial Aid | Employee Services |
|----------------------|----------------------------------|-------------------|
| Search               | Go                               |                   |

SITE MAP HELP EXIT

## Time and Leave Reporting

Select the link under a date to enter hours and press save. Hours must be entered to the nearest quarter hour (x.00,x.25, x.50,x.75).

Select Next or Previous to navigate through the dates within the period.

\*\* Account Distribution adjusted on this day.

Time Sheet

Title and Number: **Department and Number:** 

Time Sheet Period: Submit By Date:

Student Assistant -- 666005-00 Payroll Accounting -- 172400 Jan 10, 2016 to Jan 23, 2016 lan 31, 2016 by 10:00 AM

| Submit by Dute. |       |                |       |       |              | Juli         | 31, 2010 by 10.00 AM |              |              |              |              |
|-----------------|-------|----------------|-------|-------|--------------|--------------|----------------------|--------------|--------------|--------------|--------------|
| Earning         | Shift | Default        | Total | Total | Sunday       | Monday       | Tuesday              | Wednesday    | Thursday     | Friday       | Saturday     |
|                 |       | Hours or Units | Hours | Units | Jan 10, 2016 | Jan 11, 2016 | Jan 12, 2016         | Jan 13, 2016 | Jan 14, 2016 | Jan 15, 2016 | Jan 16, 2016 |
| Student Wages   | 1     | (              | 8.25  |       | Enter Hours  | 6.5          | 1.75                 | Enter Hours  | Enter Hours  | Enter Hours  | Enter Hours  |
| Total Hours:    |       |                | 8.25  |       | 0            | 6.5          | 1.75                 | 0            | 0            | 0            | 0            |
| Total Units:    |       |                |       | 0     | 0            | 0            | 0                    | 0            | 0            | 0            | 0            |

Submit for Approval Position Selection Comments Preview Submitted for Approval By:

Approved By:

Waiting for Approval From:

Once timesheet accurately reflects time worked, click on "Submit for Approval" in order to submit time to your supervisor for approval.

RELEASE: 8.8

RELEASE: 8.9

| Personal Informa | ation Student Services & Financial Aid | Employee Services |                  |
|------------------|----------------------------------------|-------------------|------------------|
| Search           | Go                                     |                   | SITE MAP HELP EX |

🔻 Select the link under a date to enter hours and press save. Hours must be entered to the nearest quarter hour (x.00,x.25, x.50,x.75). Select Next or Previous to navigate through the dates within the period.

△ Your time sheet was submitted successfully. \*\* Account Distribution adjusted on this day.

Once timesheet has been certified, you will get the message "Your time sheet was submitted successfully".

Time Sheet

Title and Number: Department and Number:

Time Sheet Period: **Submit By Date:** 

Student Assistant -- 666005-00 Payroll Accounting -- 172400 Jan 10, 2016 to Jan 23, 2016 Jan 31, 2016 by 10:00 AM

| out of butter |       |                           |      |   |             |     | 01, 2010 0, 10100 1 |             |                          |             |                          |
|---------------|-------|---------------------------|------|---|-------------|-----|---------------------|-------------|--------------------------|-------------|--------------------------|
| Earning       | Shift | Default<br>Hours or Units |      |   |             |     |                     |             | Thursday<br>Jan 14, 2016 |             | Saturday<br>Jan 16, 2016 |
| Student Wages | 1     | o                         | 8.25 |   | Enter Hours | 6.5 | 1.75                | Enter Hours | Enter Hours              | Enter Hours | Enter Hours              |
| Total Hours:  | •     |                           | 8.25 |   | 0           | 6.5 | 1.75                | 0           | 0                        | C           | 0                        |
| Total Units:  |       |                           |      | 0 | 0           | 0   | 0                   | 0           | 0                        | C           | 0                        |

Position Selection Comments Return Time

Submitted for Approval By:

Approved By: Waiting for Approval From: You on Jan 28, 2016

Miss Pawla

RELEASE: 8.8

| Personal Information | Student Services & Financial Aid | Employee Services |
|----------------------|----------------------------------|-------------------|
| Foresh               | Co                               |                   |

SITE MAP HELP EXIT

## Time and Leave Reporting

1

Select the link under a date to enter hours and press save. Hours must be entered to the nearest quarter hour (x.00,x.25, x.50,x.75).

Return Time

Select Next or Previous to navigate through the dates within the period.

△ Your time sheet was submitted successfully.

\*\* Account Distribution adjusted on this day.

After time has been entered and submitted, two options are to exit PAWS, or select another position (if you have more than one job).

Time Sheet

Title and Number: Department and Number:

Time Sheet Period:

Submit By Date:

Student Assistant -- 666005-00 Payroll Accounting -- 172400 Jan 10, 2016 to Jan 23, 2016

| Earning       | Shift | Default<br>Hours or Units |      |   |             |     |      |             | Thursday<br>Jan 14, 2016 |             | Saturday<br>Jan 16, 2016 |
|---------------|-------|---------------------------|------|---|-------------|-----|------|-------------|--------------------------|-------------|--------------------------|
| Student Wages | 1     | 0                         | 8.25 |   | Enter Hours | 6.5 | 1.75 | Enter Hours | Enter Hours              | Enter Hours | Enter Hours              |
| Total Hours:  |       |                           | 8.25 |   | 0           | 6.5 | 1.75 | 0           | 0                        | C           | 0                        |
| Total Units:  |       |                           |      | 0 | 0           | 0   | 0    | 0           | 0                        | C           | 0                        |

Submitted for Approval By:

You on Jan 28, 2016

Jan 31, 2016 by 10:00 AM

Approved By:

Position Selection

Waiting for Approval From:

Miss Pawla

RELEASE: 8.8

 $\hbox{@ 2016 Ellucian Company L.P.}$  and its affiliates.

Comments

Contact Payroll at 460-7868, or payroll@southalabama.edu should you need assistance.

When e-mailing, be sure to include your J number and name in the text of the e-mail.